## Integration with ThreadFix

This guide will show you how to integrate Kiuwan with ThreadFix.

#### Contents:

- Introduction to Kiuwan in ThreadFix
  - How to download the results of the analysis
    - Code Security dashboard
    - Kiuwan Local Analyzer CLI
      - Kiuwan REST API

### Introduction to Kiuwan in ThreadFix

**ThreadFix** is a software vulnerability aggregation and management system that helps organizations to aggregate vulnerability data, automatically consolidating and merging imported results from scanning tools.

Kiuwan allows you to upload Kiuwan analyses results to ThreadFix for further analysis and action.

Basic usage of Kiuwan-ThreadFix integration consists of two steps:

- 1. Download the Kiuwan results (in ThreadFix format)
- 2. Upload the results to the ThreadFix platform

There are different ways to download Kiuwan results in ThreadFix format:

- 1. Code Security dashboard (web interface)
- 2. Kiuwan Local Analyzer (command-line interface)
- 3. Kiuwan REST-API (programmatic interface)

#### How to download the results of the analysis

#### **Code Security dashboard**

# Go to **Code Security** > **Vulnerabilities**, then open the hamburger menu and select **Export to ThreadFix.**

A JSON File will download, containing results of the Kiuwan analysis in ThreadFix format.

The exported results will be those of the selected analysis.

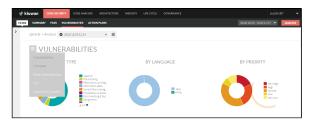

#### Kiuwan Local Analyzer CLI

You can use Kiuwan Local Analyzer's Command Line Interface (CLI) to download the results of any Kiuwan analysis.

Remember that exporting the results is a different KLA invocation from the one that runs the analysis.

That is:

- first, execute the analysis
- · second, download the results

To indicate the analysis to be exported, you can either specify the **application name** (and last baseline analysis will be chosen) or the **analysis Id** (it can be a baseline analysis or a delivery analysis).

To download the results in ThreadFix format, you must use the following **KLA command-line-interface** options:

0

```
(i)
    --retrieve-data
       Download data from Kiuwan. An app name (-n) must be specified.
       If no analysis code (-\mathrm{ac}) is specified, data from the last
available baselines will be retrieved.
       An export format must be specified (-f).
       Default: false
    -n, --softwareName
       Name of the target application
    -ac, --analysis-code
       In retrieve data mode, code that indentifies the analysis to
get data from
    -f, --format
       In retrieve data mode, the export fomat. Available formats
[threadfix]
       Available formats [threadfix]
    -o, --output-file
       In retrieve data mode, the output file location
Example:
./agent.sh --retrieve-data -n myApplication -ac A-7e2-163d5623a78 -f
threadfix -o /home/john/myfile.threadfix
```

#### Kiuwan REST API

Please visit the following URL for further details : Results of analysis#-«» ExportanalysisresultstoThreadFix